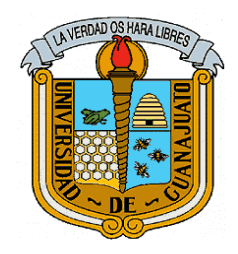

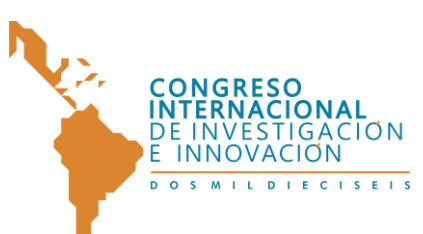

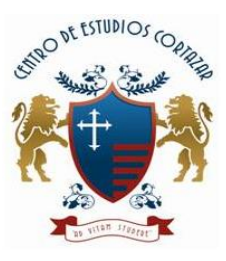

**ISBN: 978-607-95635**

1

# APLICACIÓN DE CONTROL DE UN BÍPEDO HUMANOIDE PARA ANIMACIÓN EN STOP MOTION

Carlos Andrés López López

Ingeniero Multimedia

carlosandres.1293@gmail.com

Deysi Marín Velásquez

Ingeniera Multimedia

deysimarin@gmail.com

Andrés Felipe Hurtado Banguero

Ingeniero Electrónico

afhurtado@usbcali.edu.com

Universidad de San Buenaventura Seccional Cali

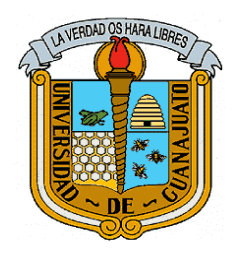

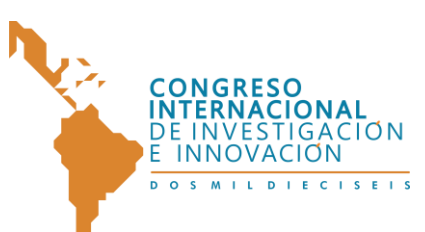

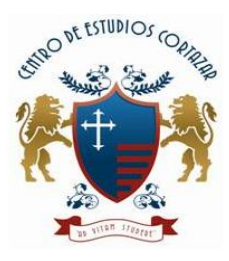

**ISBN: 978-607-95635** APLICACIÓN DE CONTROL DE UN BÍPEDO HUMANOIDE PARA ANIMACIÓN EN STOP MOTION

*Resumen*— En este artículo se presenta el desarrollo de una interfaz que permite el control de un robot humanoide (bípedo) empleando comunicación inalámbrica por medio de la tecnología bluetooth el cual fue vinculado a una escena realizada bajo la técnica de Stop Motion; esto permitió mejorar los tiempos de grabación y la fluidez del movimiento que en ocasiones se ve afectado por el error que induce el factor humano.

Para probar el desempeño de la plataforma, se realizó el montaje de la escena "ED-209 Malfunctions" de la película Robocop (1987-Paul Verhoeven), cuyo set se implementó a escala con su respectiva utilería, adecuación artística e iluminación, además, de la elaboración de los trajes de las marionetas y la modificación del revestimiento del bípedo.

*Palabras Clave—* stop motion, bípedo, bluetooth, interfaz, EV3, escena.

*Abstract*— This article presents the development of an interface that allow the control of a humanoid robot (biped), using wireless communication, in this case the Bluetooth technology and linking it with an scene than was made under the Stop Motion technique; this improve the recording time and the movement fluidity that is sometimes affected by errors prompt for the human factor.

In order to prove the interface performance it was made the staging of the "ED-209 Malfunctions" scene from Robocop movie (1987-Paul Verhoeven), whose set was implement to scale with its corresponding props, artistic adaptation and lightning, in addition, the making of the puppets suits and the changes in the biped facing. *Keywords—* Stop Motion, biped, bluetooth, interface, EV3, scene.

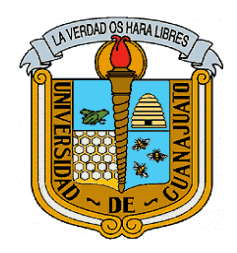

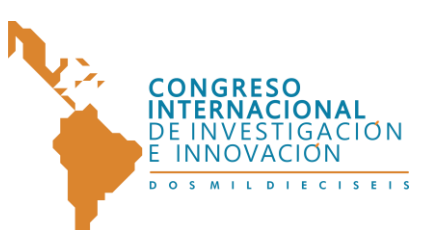

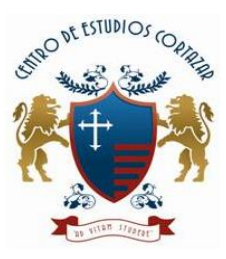

**ISBN: 978-607-95635**

3

# **INTRODUCCIÓN**

La técnica de animación conocida como Stop Motion, consiste en crear una historia visual partiendo de la generación de movimientos parciales de sus personajes y del entorno, paso por paso de la manera más fluida posible, para que de esta forma al realizar la unión de tomas se experimente una sensación de movimiento de algo inanimado [1]. Generalmente los personajes utilizados en este tipo de técnica poseen un esqueleto o armadura que facilita la precisión del movimiento. Estas armaduras han evolucionado con la técnica, siendo cada vez más elaboradas e incluyendo partes mecánicas, es así como surge la idea de implementar una mejora por medio de un robot bípedo.

Un robot bípedo para este caso, humanoide, es un robot con aspecto y funciones basadas en el cuerpo humano [2], este se construyó para realizar la función de marcha con un grado de libertad (partes que componen el robot que simulan articulaciones [3]) con el movimiento del equivalente a las rodillas. Se buscó entonces, controlar este bípedo de manera automática por medio de una interfaz diseñada que permita la limitación del giro del motor encargado de generar el movimiento de las extremidades inferiores del robot.

En páginas posteriores se describen los procesos que se llevaron a cabo para la elección del bípedo, la elección de la escena a representar, el diseño y montaje del set de grabación, , la elección del lenguaje de programación y la implementación de la aplicación. Adicionalmente las pruebas que se realizaron al sistema con los respectivos resultados obtenidos y su análisis.

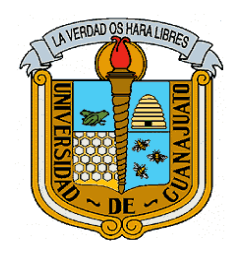

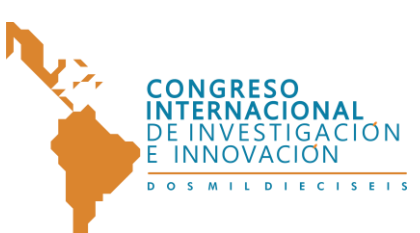

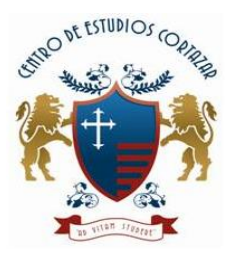

**ISBN: 978-607-95635**

# **I. HARDWARE**

La escena bajo la cual se realizó el diseño y la adecuación del hardware se basó en la película Robocop (1978) "Ed-209 malfunctions" [4].

## *1. Robot Bípedo*

4

Se utilizó el LEGO MINDSTORMS Education EV3 Core Set, principalmente por la facilidad que se tenía de consecución, porque permitía mayor libertad en cuanto a la variación del modelo en caso de ser requerido y por los diversos lenguajes de programación con los que se puede trabajar.

El diseño del robot que se construyó está basado en el proyecto de Joe Nagata llamado Walker ND1 [5], pero se realizaron algunas modificaciones y adaptaciones para que funcionara en el LEGO MINDSTORMS EV3.

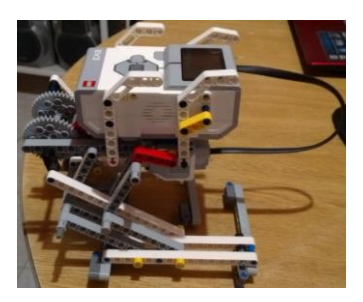

Figura I-1: Robot bípedo terminado.

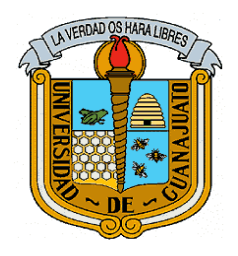

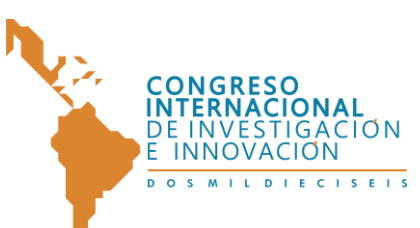

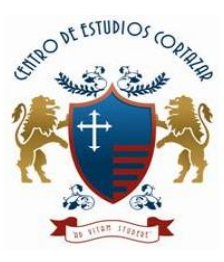

## **ISBN: 978-607-95635**

## *2. Revestimiento del Bípedo*

Para el elegir el medio con el cual se revestiría el robot, se tuvo en cuenta el peso del material, la facilidad de uso, que no fuera invasivo y que permitiera la respiración del esqueleto, esto último por razones de seguridad del

microcontrolador, es por esto que se eligió el papel como la opción más favorable.

El revestimiento se hizo utilizando un papercraft disponible bajo licencia de Creative Commons (con las especificaciones Atribución – No comercial – Compartir igual) realizado por Julius Perdana, lo

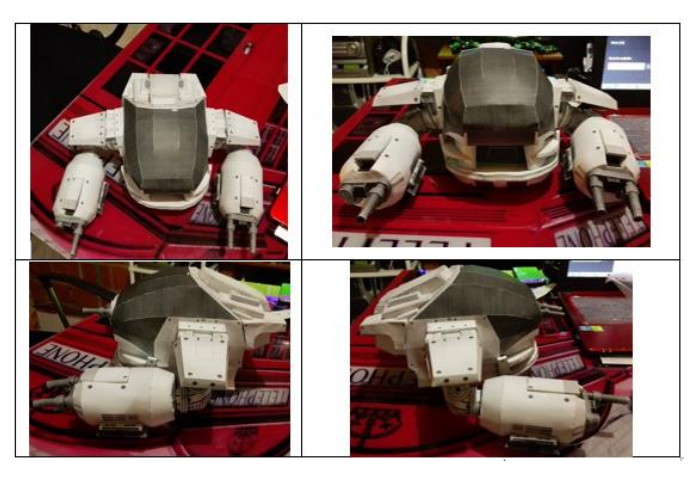

Figura I-2: Papercraft modificado con los requerimientos del bípedo.

que permitió utilizar el diseño y generar modificaciones al producto final.

# *3. Iluminación*

La iluminación de la escena se realizó con el esquema básico de iluminación con tres fuentes de luz, el cual cuenta con una luz principal, una luz de contra y una luz de relleno, esta última es una fuente de luz como tal, sino con un panel que permite reflexión de la luz [6]. La iluminación construida cuenta con dos fuentes de luz fría (temperatura de color de 6400K [7]) y dura, una de estas fuentes cuenta con una cubierta que sirve realiza una adecuación para convertirla en luz suave, adicionalmente cuenta con un panel de icopor que sirve para generar la luz de relleno.

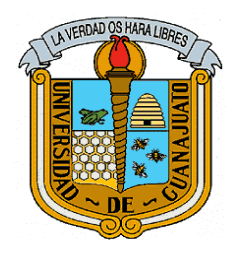

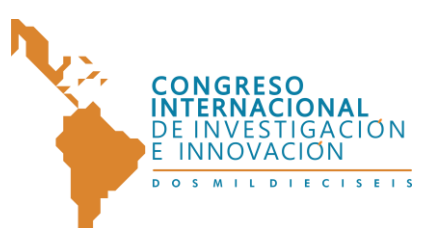

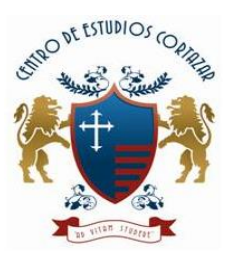

#### **ISBN: 978-607-95635** *4. Set de Grabación*

Para el desarrollo de la escena y la iluminación los materiales utilizados fueron papel bond de 115gr, cartón paja, cartón corrugado, vinilos, foamy, acetato, pegamento de madera, silicona líquida, tubos de pvc, uniones, cable dúplex, cable utp, diodos led, baterías de 1.5v, madera balso y bombillas ahorradoras de 25W. El set tiene

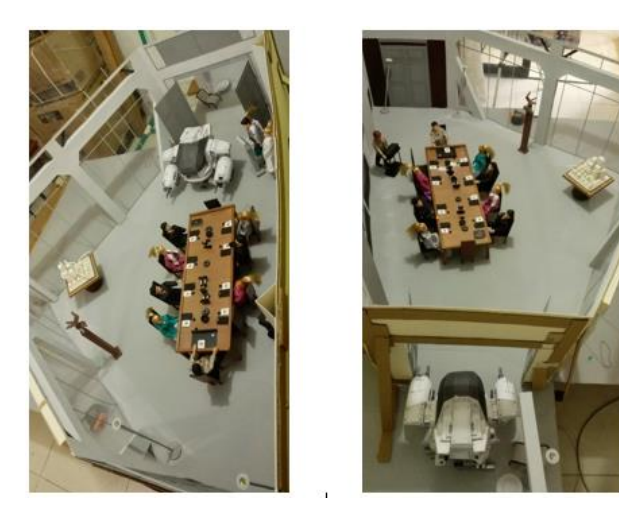

Figura I-3: Set de grabación armado.

una dimensión 2.34m<sup>2</sup> en su base y una altura de 0.48m en sus paneles. Se utilizaron 12 personajes de movilidad limitada en rodillas, codos y muñecas.

# **II. SOFTWARE**

# *1. Lenguaje de Programación*

Se optó por elegir Java, para el desarrollo de la aplicación; utilizando JavaFX, que es un conjunto de paquetes gráficos y multimedia que permite a los desarrolladores diseñar, crear, probar, depurar y desplegar aplicaciones que operan constantemente a través de diversas plataformas [8], y JavaFX Scene Builder, una herramienta de diseño visual para aplicaciones JavaFX que permite a los usuarios diseñar rápidamente interfaces de usuario de aplicaciones JavaFX, sin necesidad de programación [9].

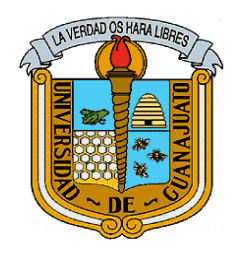

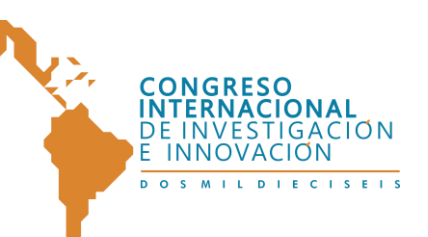

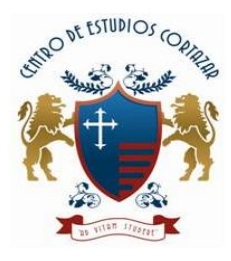

**ISBN: 978-607-95635**

# *2. Conexión Bluetooth*

El siguiente diagrama explica la secuencia a seguir para realizar la conexión Bluetooth. En esta conexión se envían las instrucciones desde la interfaz al robot EV3.

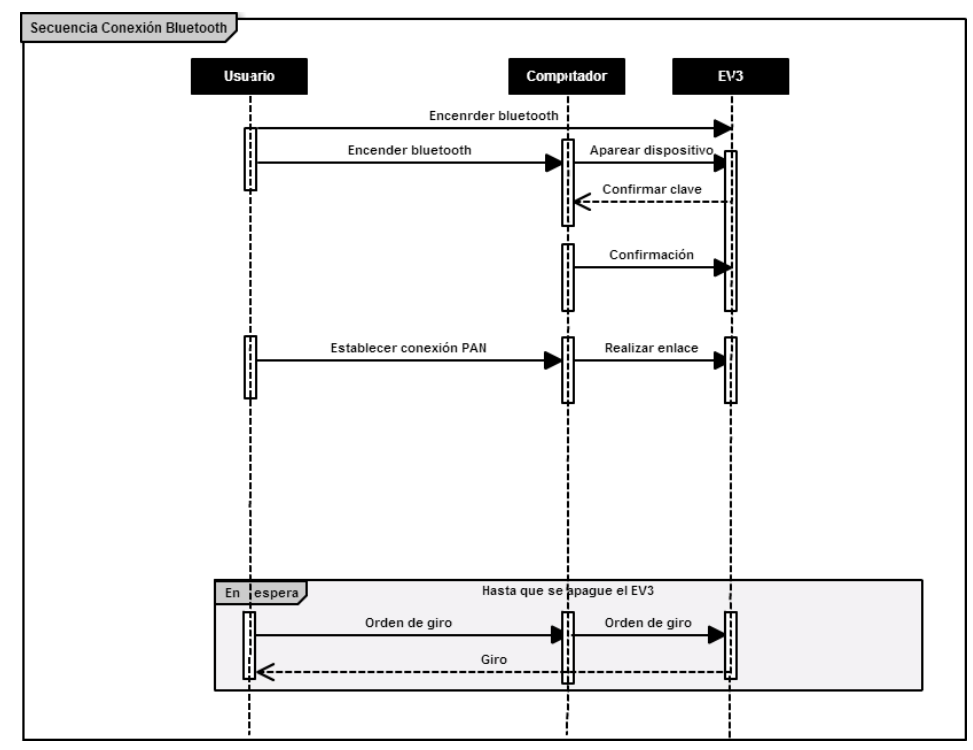

Figura II-1: Secuencia de conexión Bluetooth.

# *3. Interfaz de la Aplicación*

El diseño de la interfaz se obtuvo a través de la técnica card sorting, donde se le mostraba a los usuarios potenciales, los elementos gráficos o metáforas, y debían de clasificarlos según su función (Ayuda, Rotar y Selección de grados).

Los colores de la interfaz, conservan la temática general de las aplicaciones ligadas a tecnología robótica y kits de robótica.

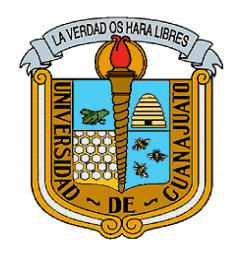

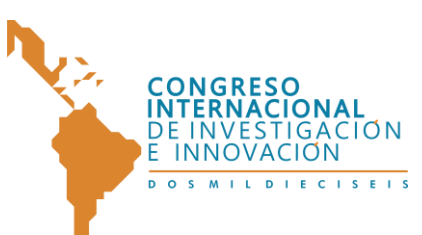

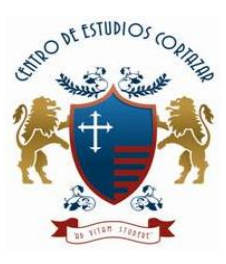

**ISBN: 978-607-95635**

Se evaluaron diferentes tonos de gris y azul o en su defecto sus colores complementarios o colores equidistantes [10]. De esta forma se eligieron los colores mostrados en la siguiente figura con su respectivo código hexadecimal.

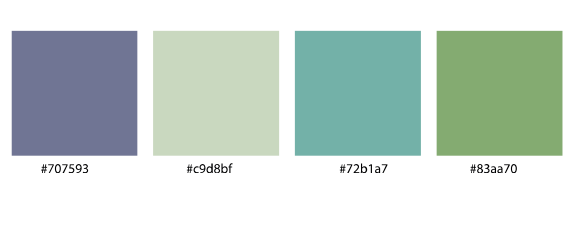

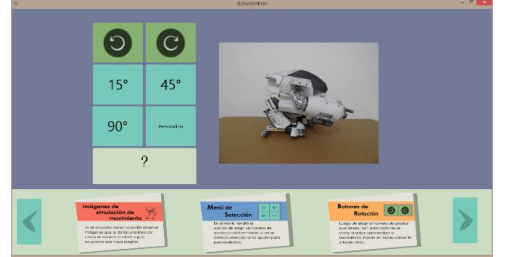

Figura II-2: Colores utilizados en la interfaz. Figura II-3: Diseño final de la interfaz.

La figura II.4 presenta el funcionamiento de la interfaz programada:

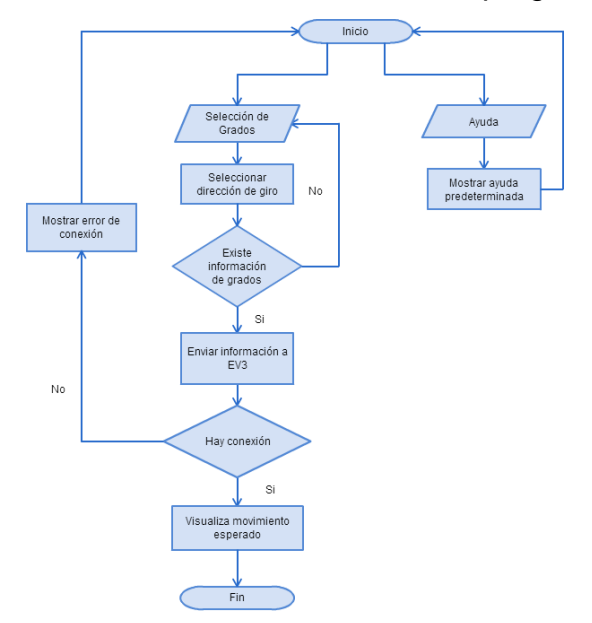

Figura II-4: Diagrama de flujo – Funcionamiento de la interfaz.

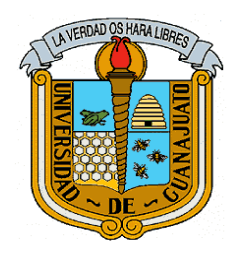

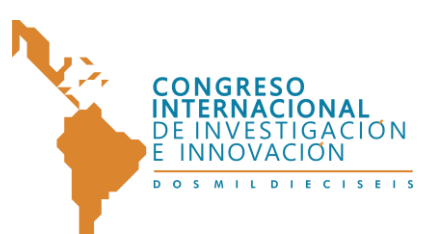

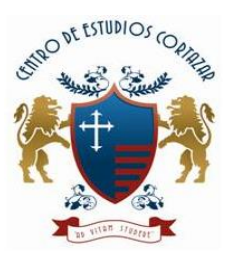

**ISBN: 978-607-95635**

#### **III. PRUEBAS Y RESULTADOS**

#### *1. Velocidad:*

En esta prueba se tomaron fotos sobre las secuencias de movimiento para cada ángulo hasta completar un paso y verificar de manera visual la sensación de velocidad

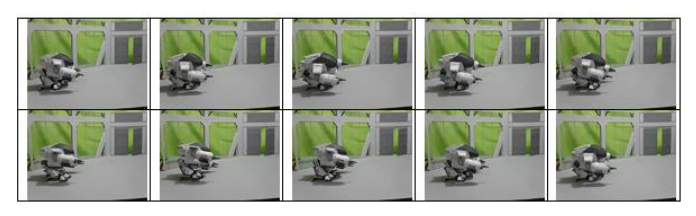

Figura III-1: Secuencia de avance con giros de 45°

producida al cambiar el tamaño de giro que se ordena desde la aplicación.

#### *2. Distancia con Peso vs Distancia sin Peso*

En esta prueba se realizaron 5 pasos enviando órdenes de giro de 90° desde la aplicación. En la Figura III-2 se registra el momento de inicio y finalización del recorrido. Para la distancia sin peso el robot se sostuvo con soportes mediante cuerdas librándolo del peso del brain.

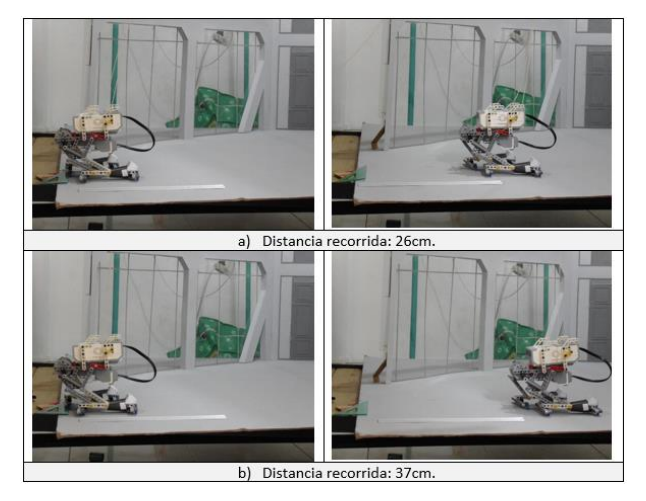

Figura III-2: Distancia con peso(a) vs distancia sin peso(b)

Esta prueba muestra que dado

el peso del brain, se pierde hasta 8cm de distancia, tomando como punto la mayor distancia recorrida como se muestra en la Figura III-2/b.

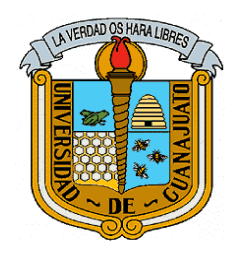

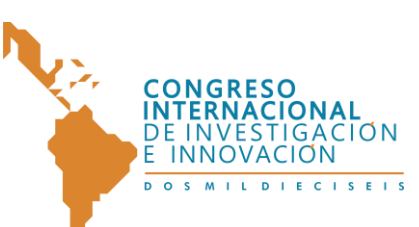

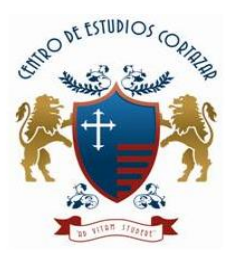

**ISBN: 978-607-95635**

# **IV. CONCLUSIONES**

La escena realizada es muestra de la integración entre el prototipo bípedo realizado y la adecuación artística, la mezcla lograda prueba que se pueden incluir aspectos tecnológicos en técnicas artesanales, sin perder el objetivo principal de la técnica y así facilitar parte de su proceso.

La aplicación, cuenta con una interfaz amigable que permite dar las instrucciones para el movimiento del robot, generando la secuencia esperada de la escena.

En la grabación de la escena se evidenció la complejidad que implica realizar el proceso de animación con elementos que requieran el factor humano para la generación de movimiento, los personajes que interactuaban con el robot fueron animados manualmente y aunque se contaba con soportes para los que se encontraban de pies, lograr la estabilidad de posición entre fotos fue un inconveniente constante, problema que no se tuvo con el robot, pues dentro la planificación, se buscó que la estructura realizada pudiese ser movida con fuerza del motor sin requerir de ajustes externos. El tiempo de animación de los personajes fue mucho más elevado (1 hora/toma), en comparación con el tiempo empleado en las tomas del robot en movimiento (15 o 20 minutos/toma).

# **V. BIBLIOGRAFÍA**

[1] K. Priebe, The Advance Art of Stop Motion Animation, Boston, Ma: Course Tecnology, a part of Cengage Learning, 2011, p. 7.

[2] S. Bermejo, Desarrollo de robots basado en el comportamiento, Barcelona: UPC Ediciones (Universidad Politécnica d Catalunya), 2003, p. 31.

[3] A. Barrientos, Fundamentos de robótica, 2 Ed. ed., España: McGraw-Hill, 2007, pp. 94-97.

[4] P. Verhoeven, Dirección, Robocop. [Película]. 1987.

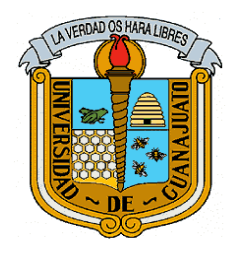

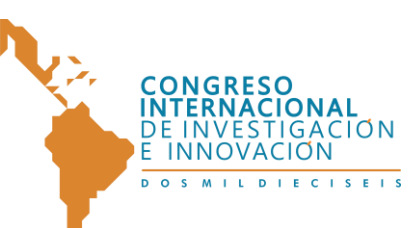

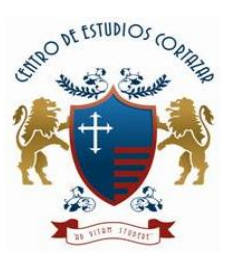

"CONGRESO INTERNACIONAL DE INVESTIGACIÓN E INNOVACIÓN 2016" Multidisciplinario

21 y 22 de abril de 2016, Cortazar, Guanajuato, México

**ISBN: 978-607-95635**

[5] J. Nagata, «Youtube,» 14 Junio 2013. [En línea]. Available: http://youtu.be/vaiJz7NFDOY. [Último acceso: 11 Febrero 2015].

[6] R. Noriega, «EIMA -Escuela internacional de medio audiovisuales,» Falco Films, 31 07 2013. [En línea]. Available: https://www.youtube.com/user/EimaTv. [Último acceso: 23 04 2015].

[7] S. M. Casas, «Técnicas Complementarias,» de Video y enseñanza, Barcelona, Universitat Barcelona, 1985, p. 175.

[8] M. Pawlan, «Oracle,» Abril 2013. [En línea]. Available: http://docs.oracle.com/javafx/2/overview/jfxpub-overview.htm. [Último acceso: 15 Septiembre 2015].

[9] Oracle, «Oracle,» [En línea]. Available: http://www.oracle.com/technetwork/java/javase/downloads/javafxscenebuilder-info-2157684.html. [Último acceso: 15 Septiembre 2015].

[10] Adobe Systems Incorporated., «Adobe Color CC,» Adobe Systems Incorporated., 7 Abril 2015. [En línea]. Available: https://color.adobe.com/es/create/color-wheel/. [Último acceso: 15 Septiembre 2015].